如用户出现以下几种情况时,则会受到相应的处罚,甚至永久禁用该账户。

1、债务违约,债务者无法按照交易合约条款向债权人偿还交易债务的情况下。

2、涉嫌犯罪,用户违反平台政策,有洗钱等犯罪行为的情况下。

3、用户被风控系统检测到异常,用户明确拒绝或不积极配合平台的风控检查时。

4、用户被核实从Bitget P2P买币去其他平台, 或者机构售出以获利的行为。

5、当用户被平台风控核实出账户存在出售、出借、租赁自身账户供他人使用时, 或者为他人代买卖币。

 6、用户在订单未发生的情况下,向平台其他用户小额打款,并且无法说明原因的 情况下。

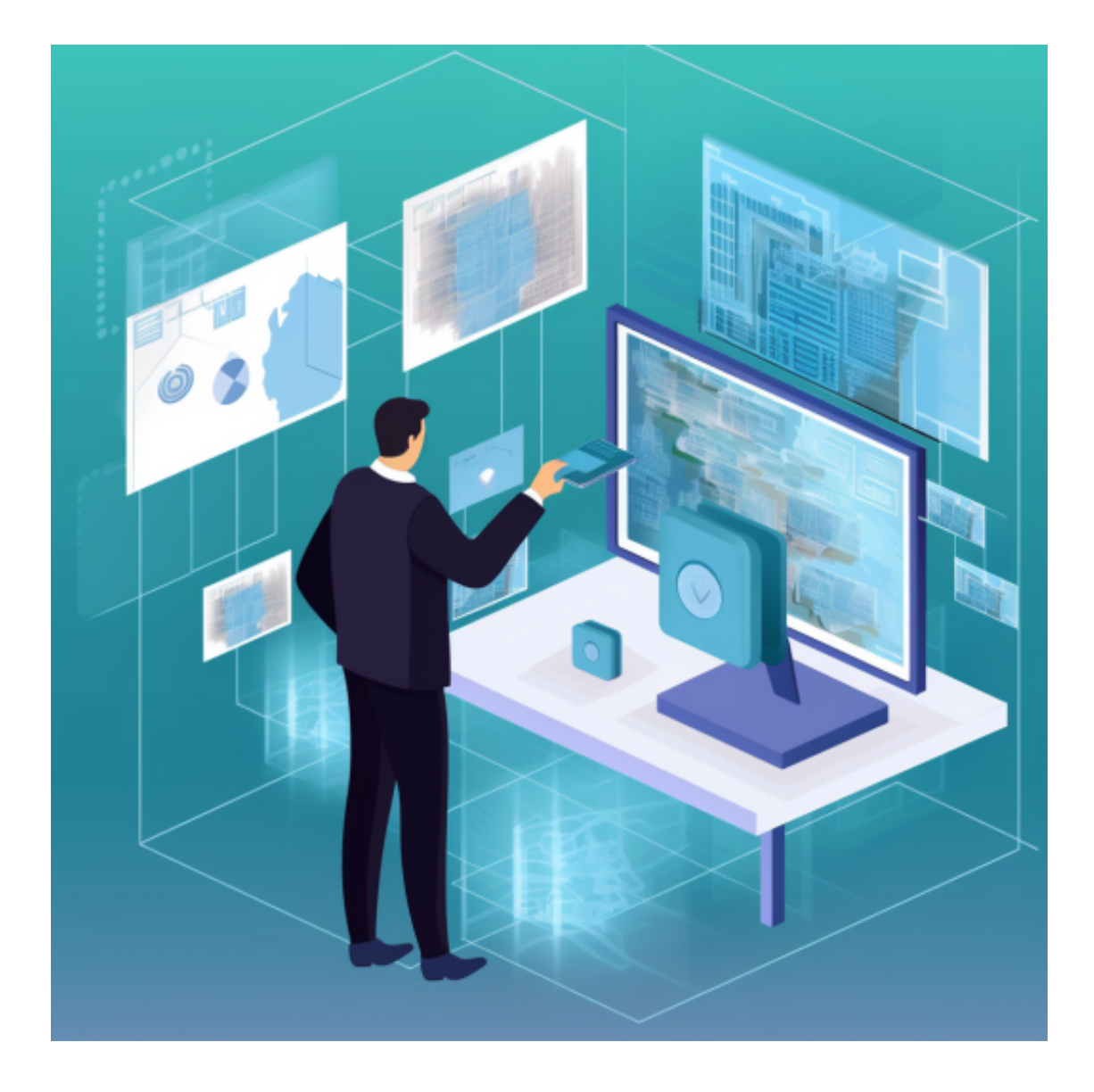

 出现账户冻结等等问题我们可以联系客服中心,如果充值完成后用户没有收到加 密货币,用户可以联系第三方服务供应商,它们的联系方式可以在交易细节中找到 ,通常这是最快的方式。

下载BG APP,可在后台联系客服帮助解决问题。Bitget平台是一个安全、可靠、 高效、用户友好的数字资产交易平台。如果您是数字资产交易的爱好者,那么不妨 来体验一下Bitget平台的魅力。

安卓手机下载安装:打开Bitget的官方网站,如尚未拥有帐号,可注册一个新帐号 单击下载图标,用手机扫描出现的二维码,建议用浏览器进行扫码,微信扫码可 能会出现网页停止访问的情况,请点击本地下载,再按提示进行下载安装即可。

如果不是用浏览器扫码,那么也许要单击右上方的图标,选择在浏览器打开,再

点击本地下载,普通下载,根据需要完成下载安装工作。

 苹果手机下载安装:中国大陆地区Apple ID无法直接在App Store下载Bitget的App,非中国内地Apple ID可以下载使用Bitget的App。

第一步:注册海外Apple ID

在浏览器中进入注册新Apple ID的页面。2.填写相关信息:所选区域;邮箱地址 应该是之前没有注册过的苹果账号,手机号应该是有效且在用的,后面是用来接收 验证码的。都填好了,点击接着。3.邮箱和短信会先后收到六位数字的验证码,根 据提示输入验证码后注册海外Apple ID。

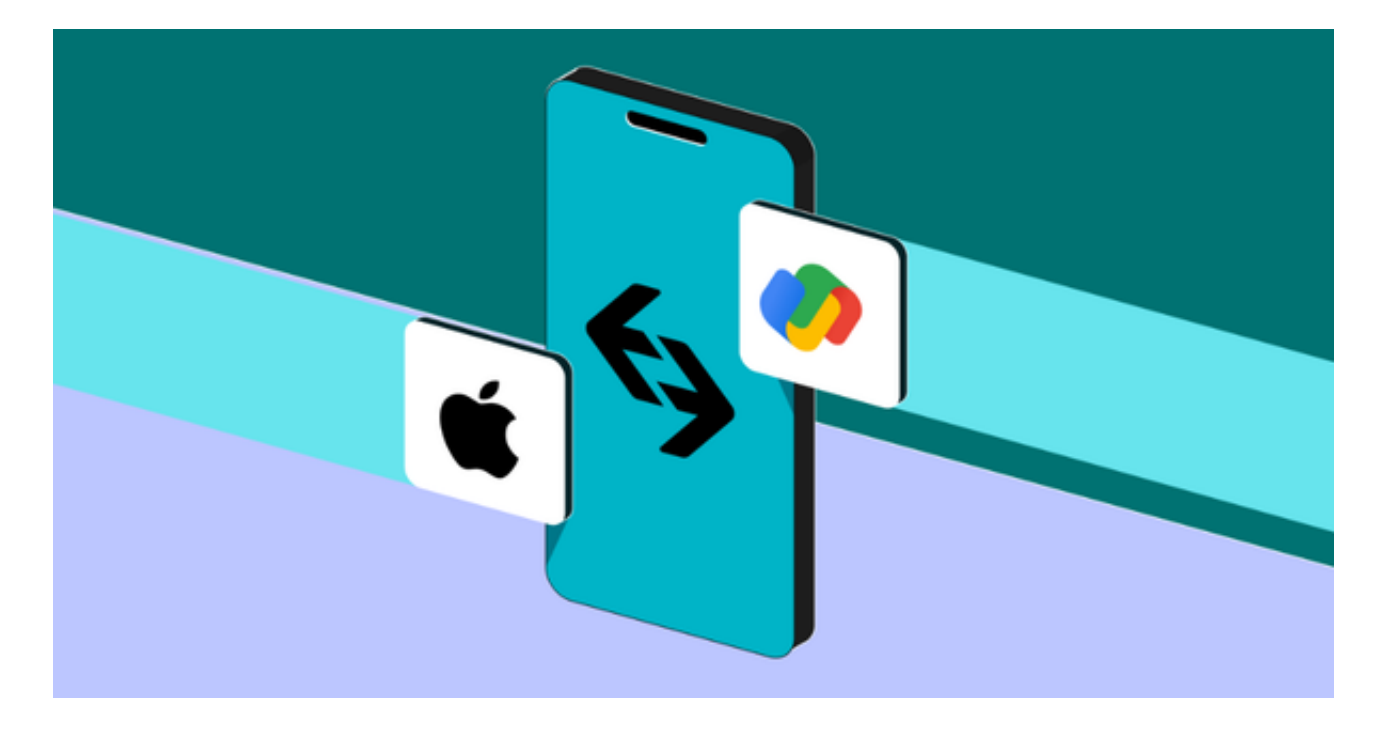

第二步:用海外Apple ID下载Bitget软件

1.进入AppStore, 退出原账号, 登录新注册的账号。因为是新ID, 所以会出现提 示,请点击查看并勾选同意进入下一页。2.填写信息,然后进入下一页。3.登录后 ,在App Store中搜索Bitget即可下载正版Bitget软件。